# **EXHIBIT 3**

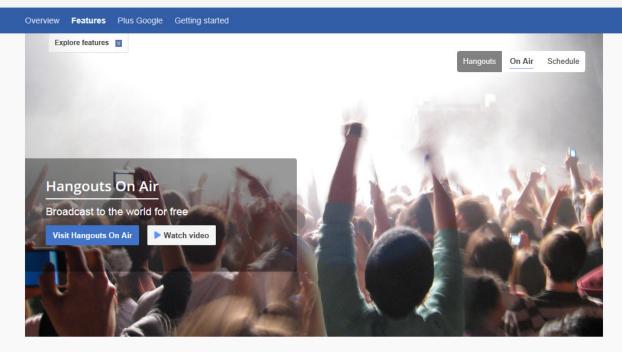

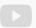

## Live streaming

Schedule broadcasts and go live in HD on Google+, YouTube, and your website. It will be recorded and automatically saved on your YouTube channel.

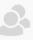

#### Live conversations

Host interactive conversations with people around the world. Take questions in advance from the community and answer the most popular ones live.

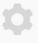

## Live apps

Control when your participants are visible, adjust their audio and video, select who's on the big screen, add custom banners, and more.

#### See who's On Air

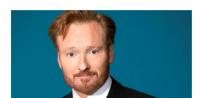

Conan O'Brien Comedian

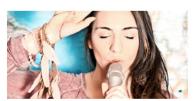

Daria Musk Singer/Songwriter

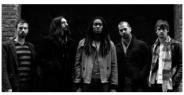

Suite 709 Soul band from Austin

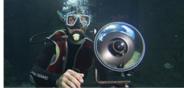

**Catlin Seaview Survey** Live from the Great Barrier Reef

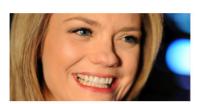

Sarah Hill Hangout host for Veterans United Network

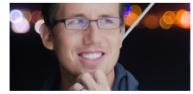

Trey Ratcliff Travel photographer

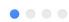

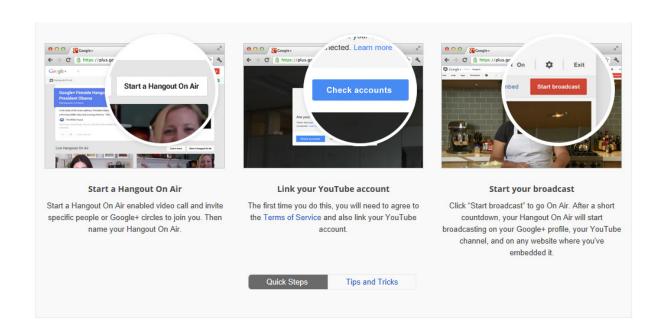

Join Google+

Overview Features Plus Google Getting started Get help We're on

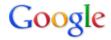

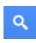

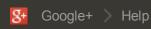

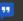

Help forum

# Get started with Hangouts On Air HANGOUTS ON AIR

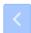

NEXT: HANGOUTS ON AIR COMMON QUESTIONS

With Hangouts On Air, you can broadcast live discussions and performances to the world through your Google+ Home page and YouTube channel. You can also edit and share a copy of the broadcast.

# **Getting started**

To start broadcasting Hangouts On Air, you need the following:

- YouTube channel If you don't already have one, create a YouTube channel 
  Make sure you verify
- Google+ profile or page Make sure your Google+ profile or page is connected to your YouTube channel. Newly created YouTube channels are automatically connected to Google+. If you have an existing channel that is not connected to Google+, you can connect it to a Google+ profile 🗹 or a Google+ page 🗹. And if you previously used your Google+ page to broadcast to a Google+ profile administrator's channel, you need to link

# Restrictions

You won't be able to broadcast a Hangouts On Air if any of these issues apply to your YouTube channel:

- Your channel has any active copyright 

   strikes.
- Your channel has global blocks on videos
- You're trying to broadcast from certain restricted countries

# System requirements

Before you start broadcasting your Hangouts On Air, make sure you have the following equipment and software:

- Your browser, operating system, processor and bandwidth must meet the system requirements <a>L</a>
- Download and install the latest version of the Hangouts plugin \(\mathbb{L}\).
- Check that your webcam drivers are up to date and that your webcam is working.
- Connect your headphones to your device. Headphones with a built-in microphone will dramatically improve your video-call experience.

#### Edit the broadcast

Once the broadcast is over, it'll be posted to your YouTube channel as well as your Google+ homepage. From there

you can edit it, and the edited version will be available to anyone you share it with.

Learn more about the content you can and cannot play in a Hangout On Air by visiting the YouTube Copyright Center ☑.

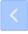

NEXT: HANGOUTS ON AIR COMMON QUESTIONS

# **Hangouts On Air**

Get started with Hangouts On Air

Hangouts On Air common questions

Hangouts On Air features and apps

Video call settings

Hangouts On Air availability

Start or schedule your Hangout On Air

Broadcast Hangouts On Air from Google+ Pages

Troubleshoot Hangouts On Air

Report abuses of Hangouts On Air

Hangouts On Air schedule

Hangouts On Air copyright

| O Not a        | at all helpful          |                  |   |  |  |
|----------------|-------------------------|------------------|---|--|--|
| O Not          | ery helpful             |                  |   |  |  |
| O Som          | ewhat helpful           |                  |   |  |  |
| O Very         | helpful                 |                  |   |  |  |
| O Extre        | emely helpful           |                  |   |  |  |
| <b>8+1</b> 748 |                         |                  |   |  |  |
| 92014 Go       | ogle - Privacy Policy - | Terms of Service | 9 |  |  |
| English        | ▼                       |                  |   |  |  |